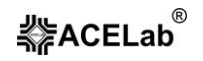

# **«АВТОАС-ЭКСПРЕСС 2» компьютерная USB-приставка**

### **Паспорт устройства Краткое руководство пользователя Версия документа 2**

### **1. Назначение.**

Двухканальная компьютерная USB-приставка «АВТОАС-ЭКСПРЕСС 2», предназначена для оперативной диагностики систем зажигания всех типов, датчиков и исполнительных механизмов системы управления двигателем, а также для экспрессоценки состояния механики ДВС.

USB-приставка «АВТОАС-ЭКСПРЕСС 2» может использоваться совместно с ноутбуком, планшетом или персональным компьютером, работающим под управлением Windows XP / 7 / 8 / 10.

## **2. Техника безопасности.**

#### **ВНИМАНИЕ!**

В случае подключения USB-приставки к стационарному персональному компьютеру, питание компьютера должно производиться от сети переменного тока через розетку с защитным заземлением. Эксплуатация «АВТОАС-ЭКСПРЕСС 2» при питании персонального компьютера от сети без заземления или при неисправном заземлении запрещена!

**Используйте USB-приставку «АВТОАС-ЭКСПРЕСС 2» только по назначению**! Категорически запрещено подключать USB-приставку к промышленной сети электропитания, для проведения каких-либо измерений.

Перед тестированием автомобиля включите ручной тормоз и установите нейтральную передачу (РКПП) или положение парковки «Р» (АКПП).

При работе с автомобилем соблюдайте осторожность, так как многие операции по поиску неисправностей с помощью «АВТОАС-ЭКСПРЕСС 2» производятся при работающем двигателе.

При диагностировании автомобиля располагайте шнуры и датчики таким образом, чтобы в процессе работы они не могли попасть во вращающиеся части двигателя.

Избегайте прикосновения к горячим и вращающимся частям двигателя.

Помните, что система зажигания при работе формирует высокое напряжение, опасное для жизни. Во избежание поражения электрическим током, не прикасайтесь руками к элементам системы зажигания.

Аккумуляторная батарея выделяет водород, который, смешиваясь с кислородом воздуха, образует взрывоопасный газ. Для предотвращения возможности взрыва не допускайте наличия открытого пламени или искрения вблизи аккумуляторной батареи.

Во избежание ожогов, не допускайте попадания аккумуляторной кислоты на руки и одежду.

Выхлопные газы содержат окись углерода СО и не сгоревшие пары топлива CH, а также другие токсичные вещества, отравление которыми может привести к тяжелым последствиям для здоровья. Следите за тем, чтобы рабочее помещение хорошо вентилировалось. Присоедините систему выпуска отработанных газов автомобиля к специальной вентиляционной системе, которой обязательно должно быть оборудовано помещение.

### **3. Требования к управляющему компьютеру/ноутбуку/планшету.**

#### **Минимальные:**

- Процессор 1000 МГц;
- Windows XP;
- 1 Гбайт ОЗУ;
- 1 Гбайт свободного места на диске (HDD/Flash);
- Порт USB 2.0 (High speed, Type A).

#### - Windows 7 / 8 / 10; - ОЗУ 2 Гбайт для Windows 7 / 8 или 4 Гбайт для

**Рекомендуемые:** 

Windows 10<sup>.</sup>

- 1 Гбайт свободного места на диске (HDD/Flash);

- 2-х ядерный процессор 1.6 ГГц или мощнее;

- Порт USB 2.0 (High speed, Type A).

# **4. Комплект поставки «АВТОАС-ЭКСПРЕСС 2» (полный)**

- $USB$ -приставка 1 шт.
- $\bullet$  Емкостный экспресс датчик 1 шт.\*
- Индуктивный экспресс датчик 1 шт.\*
- $\bullet$  Щуп-делитель напряжения  $N_21 1$  шт.
- Щуп-делитель напряжения №2 1 шт.
- Провод заземления 1 шт.
- Игольчатый адаптер 4 шт.
- Инсталляционный CD диск 1 шт.
- Паспорт устройства 1 шт.
- Гарантийный талон 1 шт.
- Картонная упаковка 1 шт.

*\* - не входят в базовый комплект поставки «АВТОАС-ЭКСПРЕСС 2»*

# **5. Условия эксплуатации.**

Температура – от 0 до +40 град.С

Относительная влажность – до 80% при +25 град.С

После хранения и транспортировки прибора при температуре ниже 0 град.С, необходимо выдержать его перед включением при температуре от  $+10$  до  $+40$  град. С в течение двух часов до испарения конденсата.

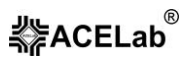

### **6. Установка программы «АВТОАС-ЭКСПРЕСС» и USB-драйвера.**

### **ВНИМАНИЕ!**

Для работы с USB-приставкой «АВТОАС-ЭКСПРЕСС 2» необходимо использовать программу «АВТОАС-ЭКСПРЕСС» версии 3.0 и выше.

Перед установкой программы рекомендуется подключить компьютер к интернету для доступа Windows к обновлению требуемых компонентов.

Инсталлятор программы и драйвера USB-приставки «АВТОАС-ЭКСПРЕСС 2» размещен на CD-диске из комплекта поставки, а также может быть загружен по Интернет из раздела «Техническая поддержка» сайта производителя <http://www.acelab.ru/dep.auto/support.php>

Для установки программы запустите файл setup.msi. Программа установки setup.msi размещена в корневом каталоге диска.

Если на компьютере включена опция автоматического воспроизведения (автозапуска) CD-диска, то после установки инсталляционного компакт-диска в CD/DVD-привод Windows предложит установку программы «АВТОАС-ЭКСПРЕСС»

Выполните установку «АВТОАС-ЭКСПРЕСС», внимательно следуя инструкциям программы установки.

#### **ВНИМАНИЕ!**

Для работы программы «АВТОАС-ЭКСПРЕСС» с USB-приставкой «АВТОАС-ЭКСПРЕСС 2» при первом запуске программы необходимо ввести идентификатор (ID) приставки. Идентификатор (ID) расположен на наклейке на корпусе приставки**. Рекомендуется сохранить серийный номер (S/N) и идентификатор (ID) на случай повреждения наклейки на корпусе приставки!**

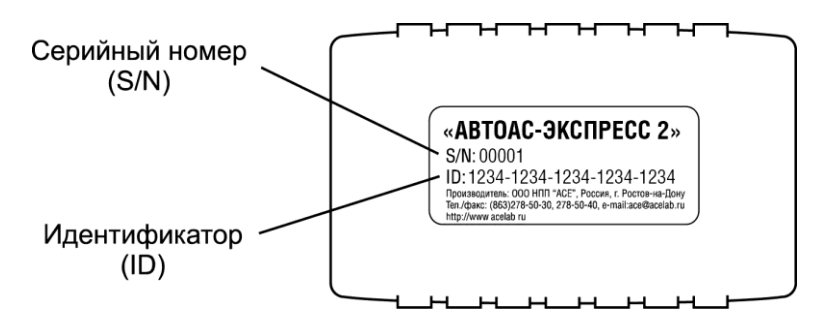

Рис.1. Внешний вид USB-приставки с указанием ID и S/N.

# **7. Работа с «АВТОАС-ЭКСПРЕСС 2».**

Описание программы, возможные настройки и указания по работе с USBприставкой «АВТОАС-ЭКСПРЕСС 2» приведены в справке программы «АВТОАС-ЭКСПРЕСС». Вызов справки производится с помощью функциональной клавиши F1.

## **8. Возможные неисправности и способы их устранения.**

- 1. При подключенном «АВТОАС-ЭКСПРЕСС 2» к входу USB компьютера и запущенном режиме съема данных на мониторе отображается сообщение: «Адаптер не подключен». График сигнала помехи и шумов на экране отсутствует:
- отключите и вновь подключите разъем USB-приставки ко входу USB компьютера. Если соединения с компьютером не устанавливается, вновь отключите разъем USB от компьютера, закройте программу «АВТОАС-ЭКСПРЕСС», затем подключите разъем к компьютеру и запустите программу.
- 2. На графике сигнала наблюдаются большие шумы и/или помеха от сети 50Гц:
- проверьте надежность соединения заземляющего зажима емкостного экспресс датчика или щупа-делителя с массой автомобиля;
- проверьте положение переключателя чувствительности на емкостном экспресс датчике. При контроле формы сигнала искрообразования переключатель должен находиться в положении «1».

## **ВНИМАНИЕ!**

В случае, если при работе с приставкой диагностируемый автомобиль одновременно соединен с компьютером через сканер или другое оборудование, то, для уменьшения возможных наводок и шумов временно отключите зажим заземления емкостного экспресс датчика или щупа-делителя от массы автомобиля.

# **9. Гарантии изготовителя.**

Гарантийный срок эксплуатации компьютерной USB-приставки «АВТОАС-ЭКСПРЕСС 2» – 1 год. На экспресс датчики, щупы-делители, игольчатые адаптеры из комплекта поставки – 3 месяца со дня продажи «АВТОАС-ЭКСПРЕСС 2» потребителю.

# **10. Сведения об изготовителе.**

# **ООО НПП «АСЕ»**

344068, Россия, г. Ростов-на-Дону, пр-кт Михаила Нагибина 40 Тел./факс: +7 (863) 278-50-30, 278-50-40, 278-50-90 e-mail: ace@acelab.ru http://www.acelab.ru